## **SUP-ICU Medication dispensing system**

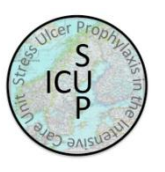

- 1. Visit [www.sup-icu.com](http://www.sup-icu.com/) and click 'Trial medication'.
- 2. Login with the shared login of your department

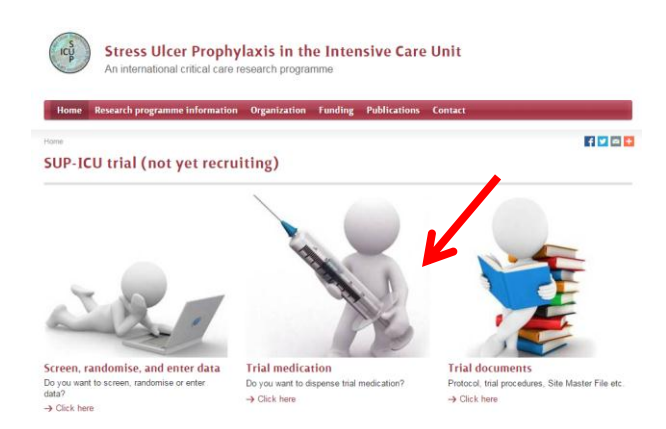

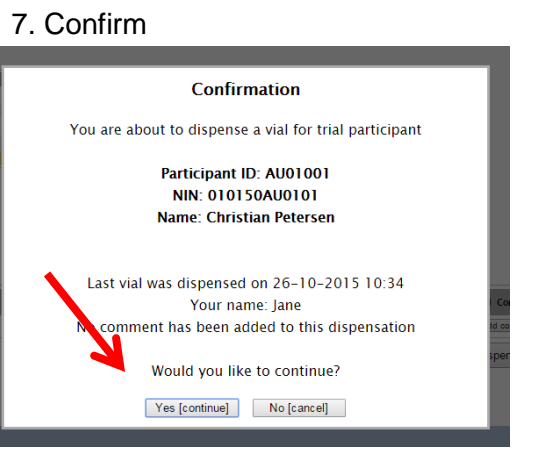

- 8. The vial identifier number will appear
- 9. You have the option to print the number

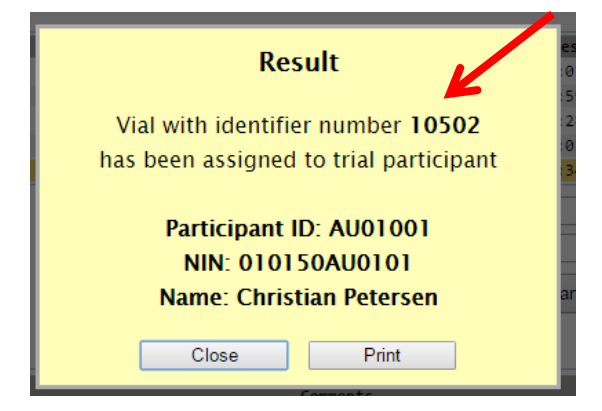

- 3. A list of enrolled patients at your department will appear
- 4. Mark the relevant patient in the list
- 5. Write your name in the box
- 6. Press 'Dispense vial to participant'

## Welcome to the Medication Dispensing System for SUP-ICU

You are logged in to site Copenhagen, Denmark [DK01]

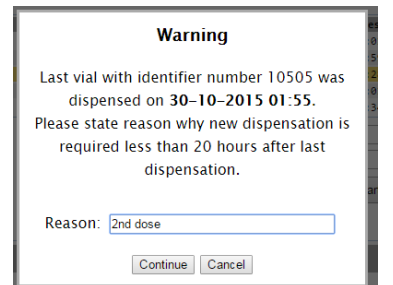

If there is less than 20 hours between two medication allocations a warning will appear. This may happen if a patient is randomised prior to the normal time of medication administration in your department. Please write a reason for early allocation e.g. **'2nd dose'** or similar sentence:

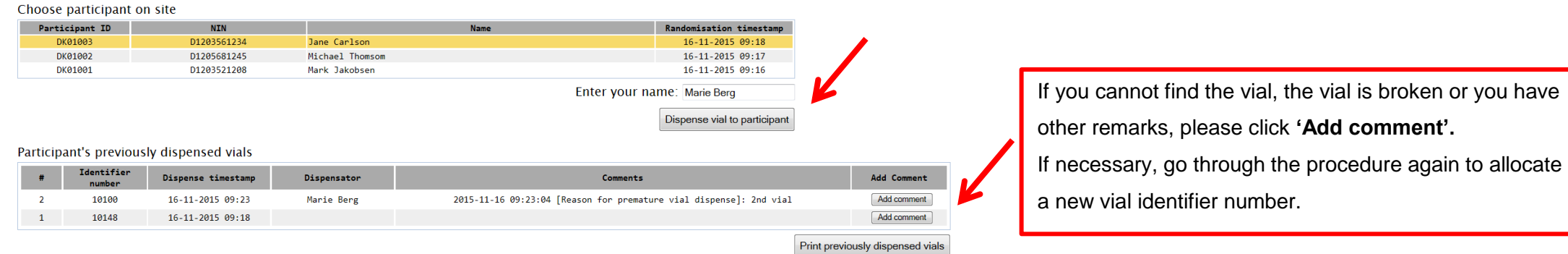

## **Instructions for preparation of trial medication**

- ▶ Please find a detailed instruction in 'trial documents' at [www.sup-icu.com](http://www.sup-icu.com/)
- $\triangleright$  The vial identifier number has to match the identifier number provided to the patient on the web page for this day
- $\triangleright$  If damage to the vial is suspected, do not use it. Allocate a new vial to the patient in the trial medication system and add a comment.

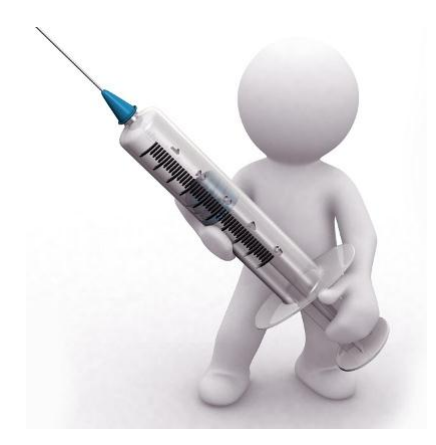

## **Preparation**

- 1. Remove the yellow cap. If the yellow cap is missing, do not use the vial!
- 2. Inject 10 ml of sodium chloride 0.9% into the vial
- 3. Agitate gently for a few seconds
- 4. Aspirate the content into the same syringe. Make sure all 10 ml is aspirated
- 5. Inspect the solution in the syringe for irregularities. The trial medication should be colourless.
- 6. Administer the trial medication via a dedicated venous catheter as an injection

**Do not use the vial if irregularities are detected. Contact the SUP-ICU hotline on +45 3545 7450**